## **TM PIED PIPER**

,.

 $\ddot{\cdot}$ 

 $\dot{\mathbb{R}}$ 

 $\mathbf{I}$ 

# **User's Manual Supplement**

PIEO PIPER is a trademark of Semi-Tech Microelectronics Corporation.

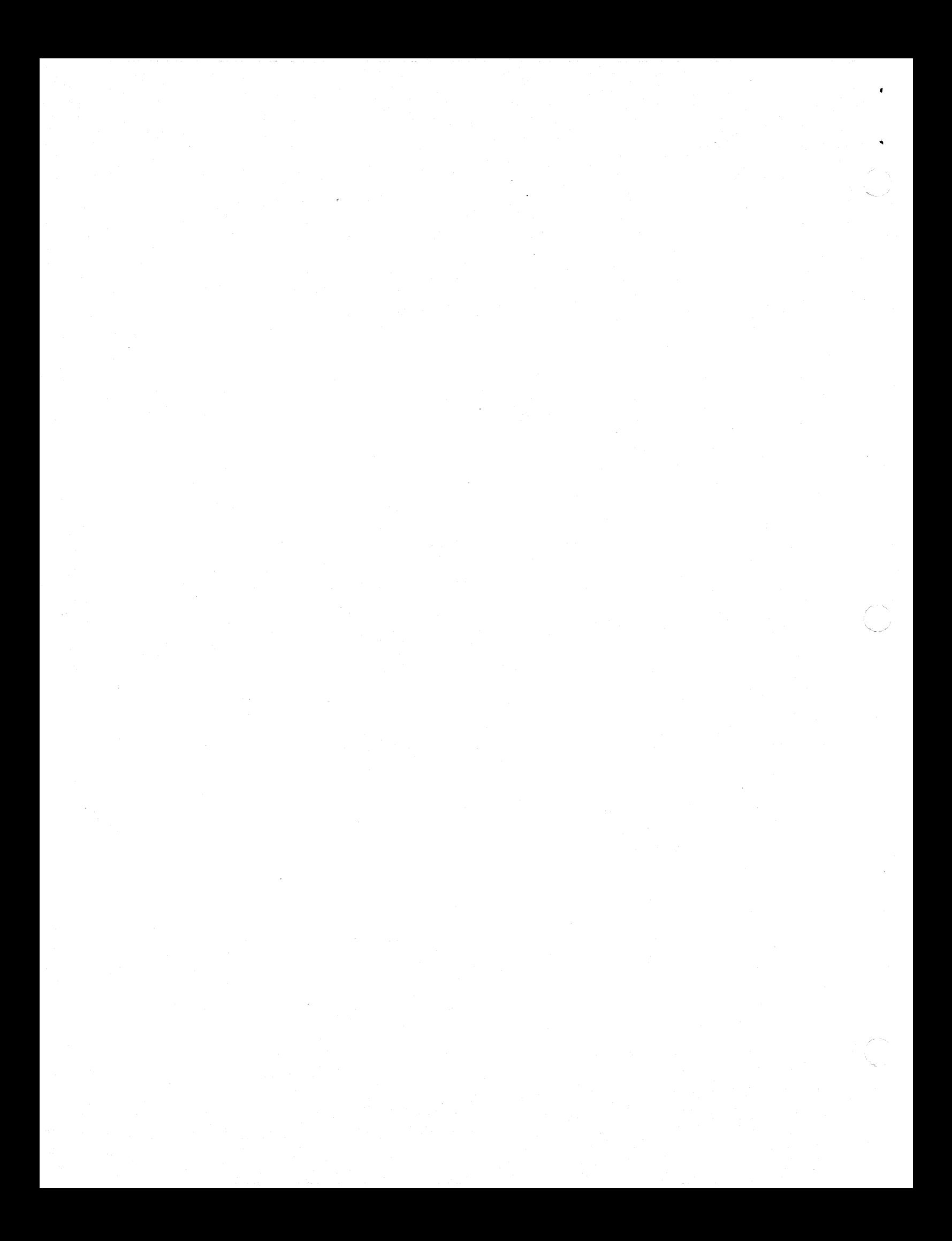

## Introduction

(

The following pages provide you with an update to the PIED PIPER User's Manual. The information contained here lists the most recent PIED PIPER utilities which have been included in your PIED PIPER Software Package, Release 2.00.

Each utility is listed in alphabetical order for your convenience. Place these pages inside your PIED PIPER User's Manual for easy reference.

## 6ENERAL NOTES

The following notation is used to indicate how the utilities can be activated:

- You must enter any words shown in capital letters. These words are keywords and must be entered exactly as shown.
- You must enter any items shown in lowercase bold letters. For example you should enter the name of a file when filename is shown in this tormat.
- Items in square brackets ([]) are optional. If you want to include optional information. you do not need to type the brackets. only the intormation inside the brackets.
- You must include all punctuation such as· commas. eQual Signs. colons. or slashes where shown.

## CONFIG

 $\mathbb{R}^2$ 

details.

---------Purpose: Configures tne optional peripnerals such as Dual RS232C Serial Card. Expansion Floppy Disk Drive. and Modem <sup>+</sup>RS232C Serial Card. Format: CONFIG Remarks: Refer to tne Peripnerals Guide for

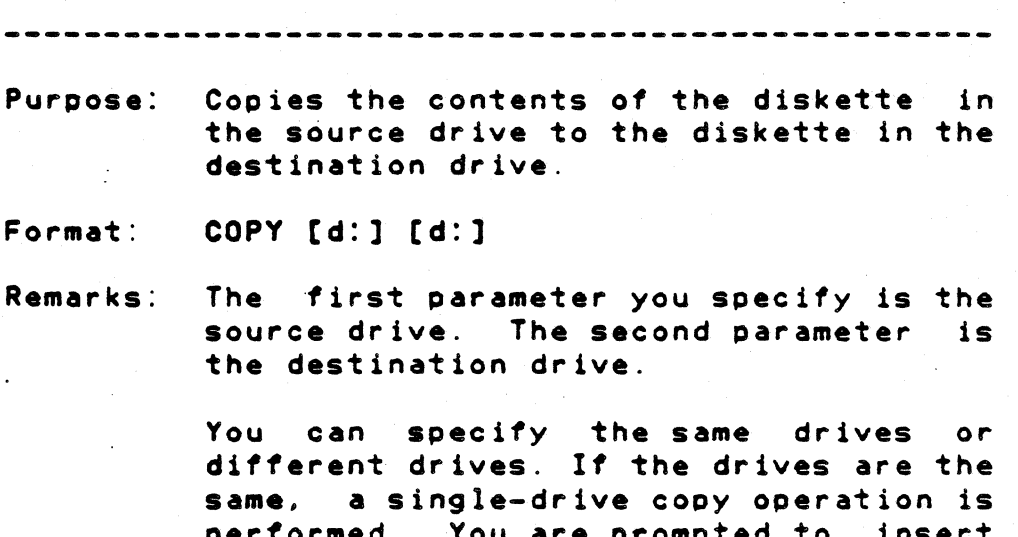

4

performed. You are promoted to insert the diskettes at the appropriate times and the program will wait for you to press the RETURN key before continuing.

If the drives are different, a twodrive cooy operation is performed. You are promoted to insert the source diskette in the source drive and the destination diskette In the destination drive.

COpy

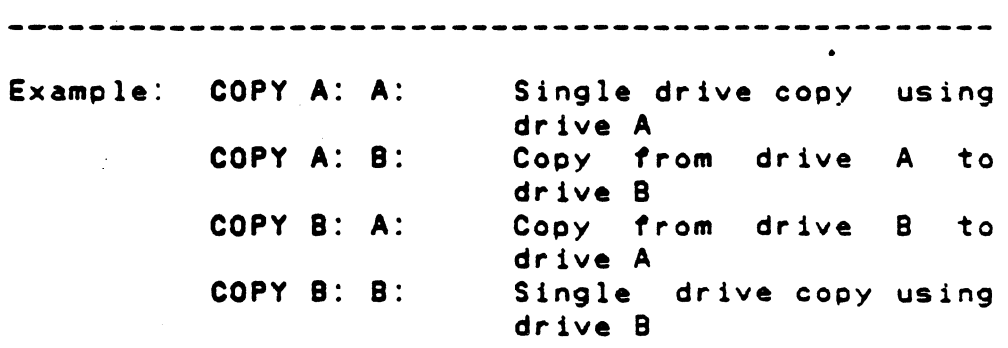

**COPY** 

ċ

#### PREPARE

 $\sim$ 

- Purpose: Initializes the diskette in the specified or default drive to a recording format acceptable to the Operating System; analyzes the entire disk for any defective sectors; copies the system tracks, and copies the option activation program if present.
- Format: PREPARE [d:][/N]
- Remark: before they can be used by the PIED PIPER. must format all new diskettes·

The "/N" parameter will format the<br>diskette without checking for the diskette without checking for presence of files. This provides the capability to re-format a diskette that contains a bad directory sector. If the program still detects an error during<br>this re-formatting process, the this re-formatting process, diskette should be discarded.

PREPARE B:/N

Example: PREPARE Preparing a new diskette in the current logged-on drive. Preparing a bad diskette

in drive B

## TRANSFER

#### -----------

- Purpose: Copies one or more files to another diskette using the same disk drive.
- Format: TRANSFER filename[.ext]
- Remark: You must specify the names of the files you want to copy. You are prompted to insert the diskettes at the appropriate times and the program will wait for you to press the RETURN key before continuing.

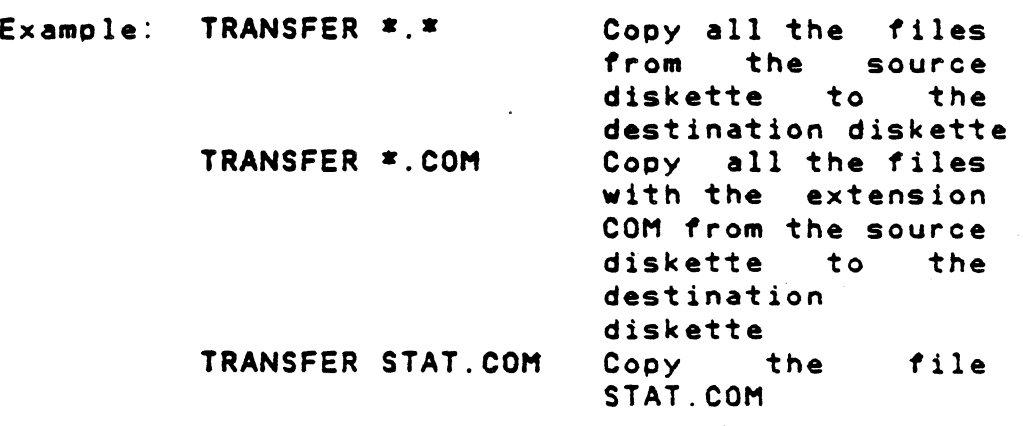

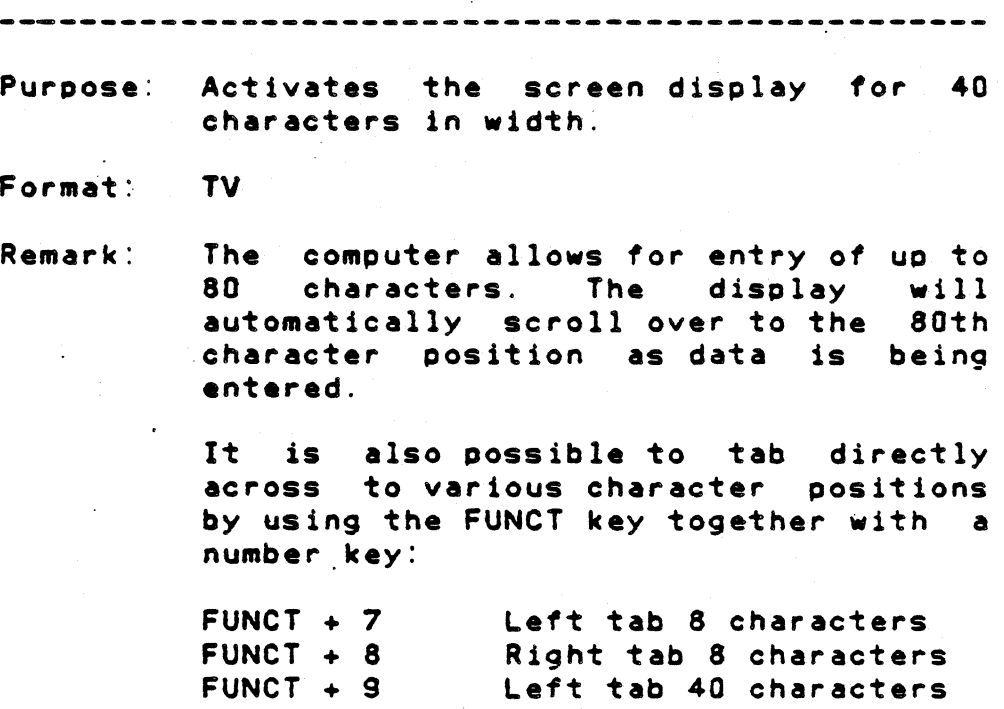

Right tab 40 characters

8

 $FUNCT + 0$ 

TV

### VERIFY

**-------------------------------------------------** Purpose: Analyzes the entire diskette for any defective sectors. Format: Remark: Example: VERIFY VERIFY [d:] The number of defective sectors found<br>is reported at the end of the reported at the end verification. If an error exists, it is recommended that all the files on the<br>diskette be transferred to a new diskette be transferred to a new<br>diskette and reformatted or the bad reformatted or diskette should be discarded. Analyzes the diskette in the currently logged-on drive. VERIFY B: Analyzes the diskette in drive B VERIFY A: Analyzes the diskette in

drive A

## -------------------------------------------------' Purpose: Displays the directory of a diskette having a different format than the PIEO PIPER. Format: XOIR Remark: You will be prompted to select desired format and also to insert diskette at the appropriate time, program will wait for you to hit the the the the

RETURN key before continuing.

XOIR

## XFER

,

,

 $\begin{pmatrix} 1 & 1 \\ 1 & 1 \\ 1 & 1 \end{pmatrix}$ 

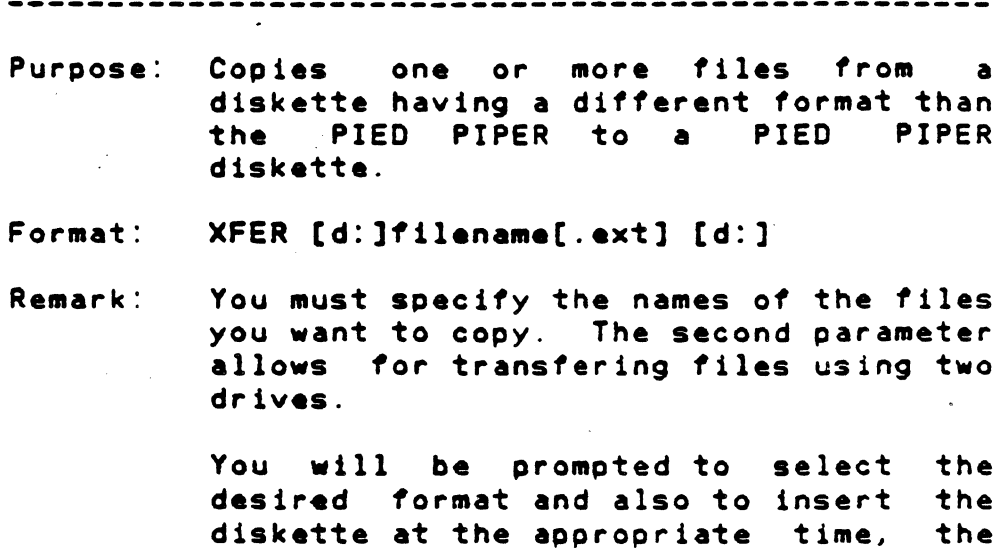

RETURN key before continuing.

program will wait for you to hit the

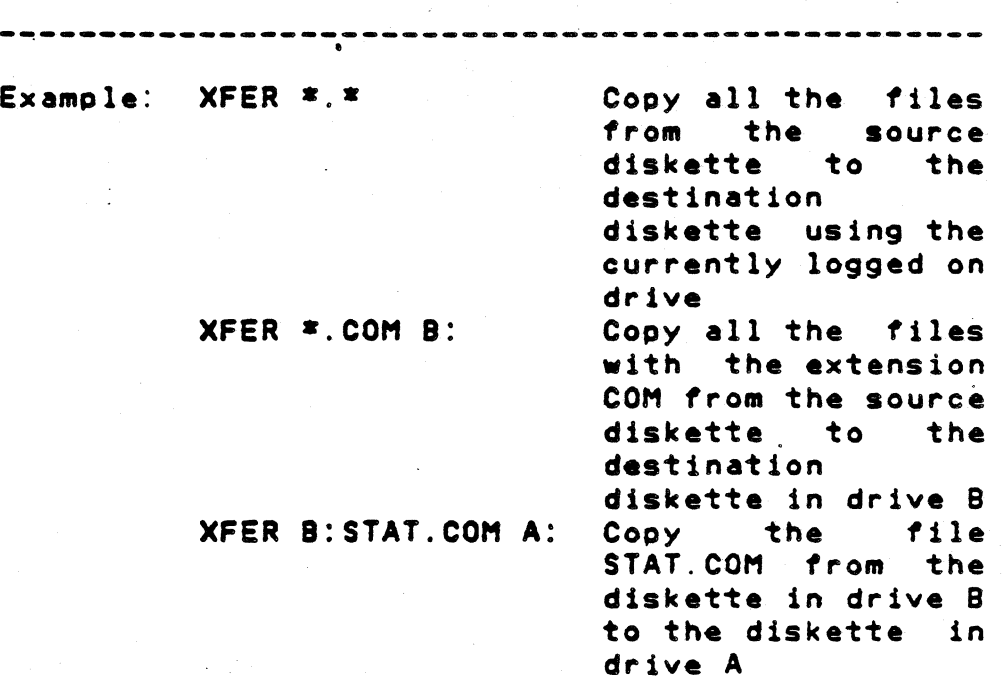

 $\ddot{\phantom{a}}$ 

,

# XFER

## Printer

 $\mathbb{F}_{\geq 0}$ 

,

Purpose: This section describes the method of re-assigning device LST: output list devices supported by release 2.00 or later of PIED PIPER software. the logical output list to the various physical

Format: STAT LST: = physical device name

Remark: TTY: - This is the parallel port and is the assignment. printer default

- LPT: This is for serial printer connected to Port A of either the Dual RS232C Serial Card or the Modem + RS232C Serial Card.
- UL1: This is for serial printer connected to Port B of the Dual RS232C Serial CArd.

## Printer

Example: To direct the logical output list device to the serial printer connected to Port A of either the Dual RS232C Serial Card or the Modem + RS232C Serial Card:

STAT LST:=LPT:

To direct the logical output list device to the serial printer connected to Port B of the Dual RS232C Serial Card:

 $\epsilon$ 

STAT LST:=UL1:

To direct the logical output list. device to the parallel printer connected to the parallel port: STAT LST:=TTY: